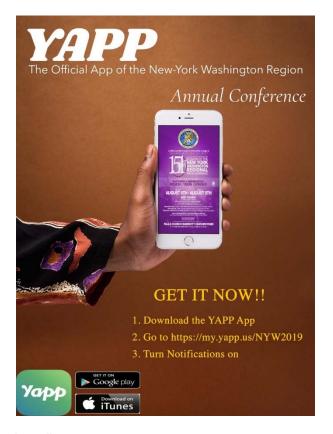

## A Superlative 7th "InfoTex"

## From the office of Bishop James B. Walker

In preparation for the 151th session of the New York – Washington Annual Conference Aug 6<sup>th</sup> – Aug 9<sup>th</sup> please download our new official App for the NY- Wash Region.

- Go to your app store (Android devices Google Play App or IOS/iPhone –
  iTunes App) Search and Type YAPP and download the YAPP App. For Apple
  use YAPP Business
- 2. Launch the newly installed YAPP App
- 3. Add an Existing YAPP ID
- 4. Under the "Add a YAPP by ID" type in the box after my.yapp,us/NYW2019
- 5. Click the "Add Button"
- **6.** Turn "Notifications: **On**

Please complete this process asap before you leave for annual conference. We want all members attending this years' annual conference you utilize our new official App for the NY-Wash Region

Thank you.

Bishop James B. Walker